# თანამშრომლობის ციფრული ინსტრუმენტები

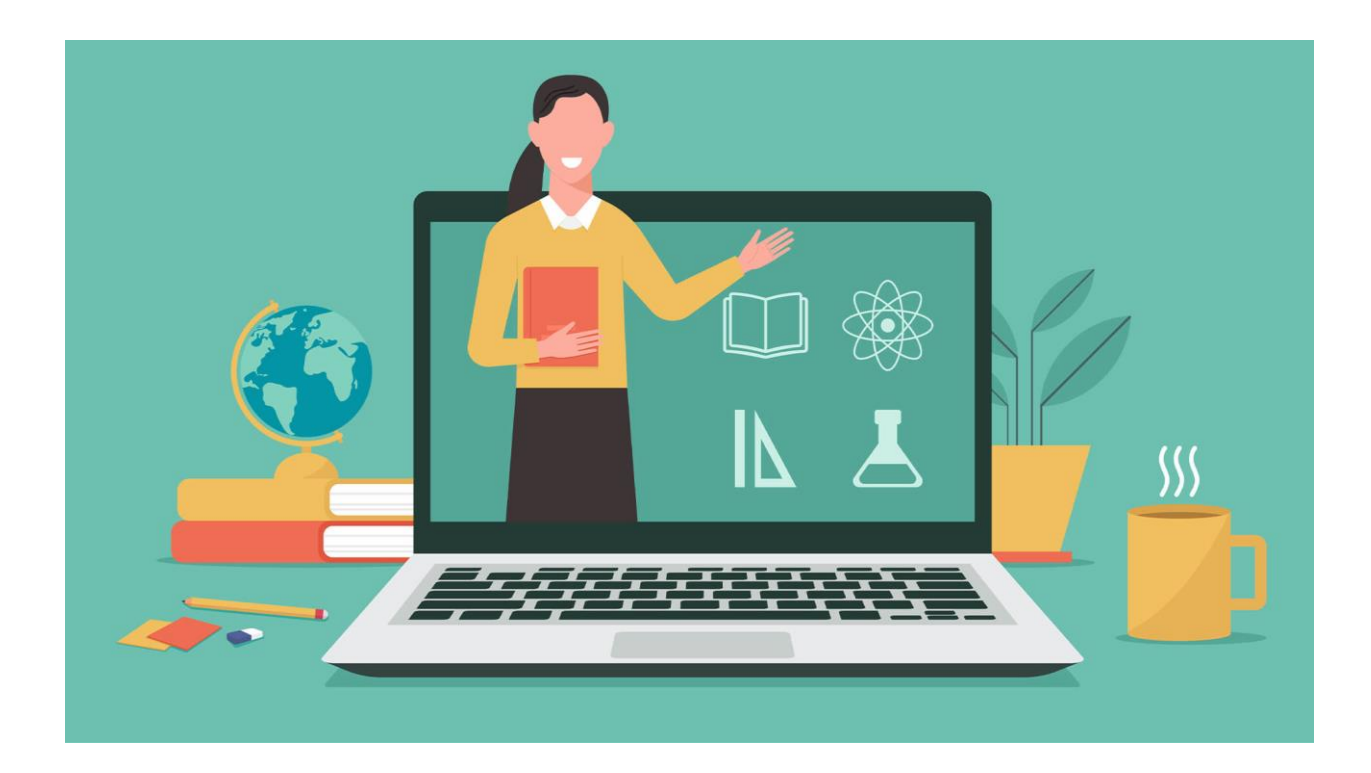

# სარჩევი

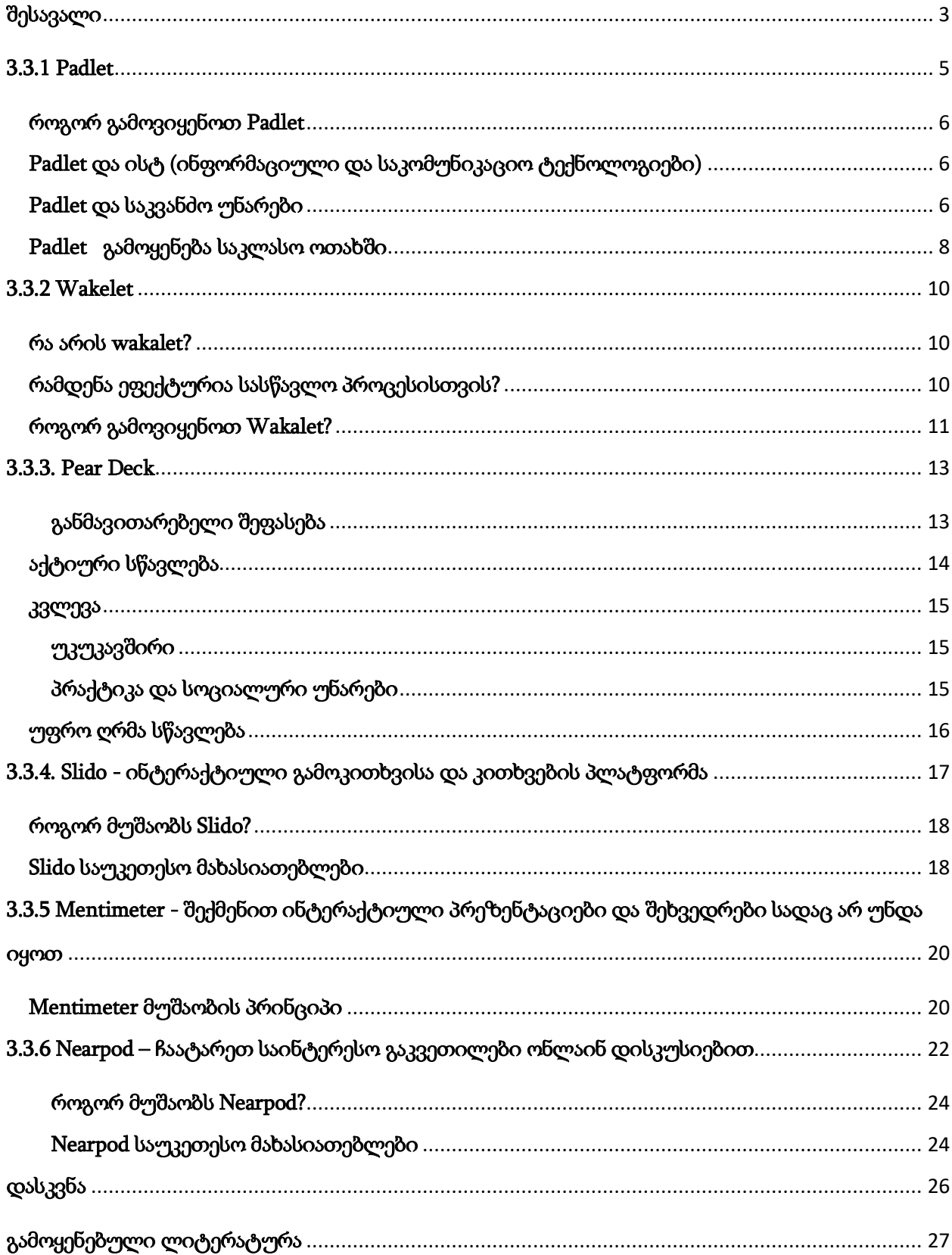

#### <span id="page-2-0"></span>შესავალი

სასწავლო პროცესში ჩართულობა სწავლის მნიშვნელოვანი ნაწილია. როდესაც მასწავლებლები გადადიან სწავლების ონლაინ მეთოდებზე, შეიძლება რთული იყოს იმ სასწავლო ხარისხის შენარჩუნება, რაც ჩვეულებრივ სასწავლო გარემოში იქნება.

თანამშრომლობა სასწავლო პროცესში ნიშნავს, რომ ერთად ვისწავლოთ რაღაცეები, ჯგუფურად დავალებების, პროექტების ან კონცეფციების ერთობლივი შესრულებით. გუნდური მუშაობა მოსწავლეებს აძლევს საშუალებას გაუზიარონ ერთმანეთს გამოცდილება და იდეები.

ონლაინ თანამშრომლობა არის პროცესი, რომელშიც ციფრული ტექნოლოგიები გვეხმარება ერთად ვიმუშაოთ, როცა ცალ-ცალკე ვართ. ონლაინ თანამშრომლობა არასოდეს ყოფილა ისეთი აქტუალური, როგორც ახლა, პანდემიის დროს. ძალიან მნიშვნელოვანია სტუდენტების დისტანციურად ჩართვა სასწავლო პროცესში. დღესდღეობით, არსებობს უამრავი ონლაინ სასწავლო თანამშრომლობის ინსტრუმენტი ნებისმიერი ამოცანისთვის. საკმაოდ რთულია მრავალი ონლაინ ხელსაწყოებიდან სწორის არჩევა.

მნიშვნელოვანია იპოვოთ გზები, რომლებიც საშუალებას მისცემს თქვენს მოსწავლეებს ვირტუალურ გარემოში შეძლონ სასწავლო პროცესში ჩართულობა და გააგრძელონ ერთმანეთთან ურთიერთობა. ამის გაკეთების ერთ-ერთი გზა არის ონლაინ თანამშრომლობის ინსტრუმენტები. ამ თავში ჩვენ შემოგთავაზებთ რამდენიმე ეფექტურ ონლაინ თანამშრომლობის ინსტრუმენტს.

კარგი თანამშრომლობის ინსტრუმენტი უნდა აკმაყოფილებდეს რამდენიმე ძირითად პრინციპს:

- აზრიანი ურთიერთქმედება ჩვენ ყველაზე კარგად ვსწავლობთ, როცა საკითხზე აზრობრივად ვმუშაობთ.
- პოზიტიური ჩართულობა ჩვენ ყველაზე კარგად ვსწავლობთ, როდესაც ვართ ჩართულები და მოტივირებული სწავლის პროცესით
- ავტონომიური სწავლა ჩვენ საუკეთესოდ ვსწავლობთ, როდესაც გამოვიმუშავებთ საკუთარი სწავლის მართვის უნარებს

ამ თავში წარმოდგენილია რამდენიმე გზა, რომლითაც ონლაინ თანამშრომლობის ინსტრუმენტებს შეუძლიათ ხელი შეუწყონ მდიდარ და საინტერესო ინტერაქციას თქვენს

მოსწავლეებს შორის, განსაკუთრებით პირისპირ ურთიერთობის არარსებობის შემთხვევაში. მოდით გადავხედოთ თითოეულ ამ პრინციპს იმის გასაგებად, თუ როგორ შეუძლიათ ონლაინ თანამშრომლობის ინსტრუმენტებს გააუმჯობესონ სასწავლო პროცესი.

#### <span id="page-4-0"></span>3.3.1 Padlet

Padlet - ეს არის უფასო ონლაინ ინსტრუმენტი, რომელიც გამოიყენება როგორც ონლაინ განცხადებების დაფა. Padlet შეიძლება გამოიყენონ სტუდენტებისა და მასწავლებლების მიერ შენიშვნების განსათავსებლად საერთო გვერდზე. მასწავლებლებისა და სტუდენტების მიერ გამოქვეყნებული შენიშვნები შეიძლება შეიცავდეს ბმულებს, ვიდეოებს, სურათებს და დოკუმენტის ფაილებს. [Padlet](https://padlet.com/) არის ციფრული ბიულეტენის დაფა, რომელიც მსგავსია ცნობილი Pinterest-ის, მაგრამ შექმნილია სპეციალურად თანამშრომლობისთვის. ეს ჰგავს კედელს ან განცხადების დაფას, სადაც მთელ კლასს შეუძლია განათავსოს დოკუმენტები, ბმულები, ვიდეო და სურათები ონლაინ შემდგომი განხორციელებისთვის. მაგალითად, შეგიძლიათ შეაგროვოთ მნიშვნელოვანი საკლასო ფაილები ან შეაგროვონ რესურსები კვლევისთვის. ეს არის მძლავრი უკუკავშირის ინსტრუმენტი, რომელიც დაგეხმარებათ შეაფასოთ სტუდენტების მუშაობა.

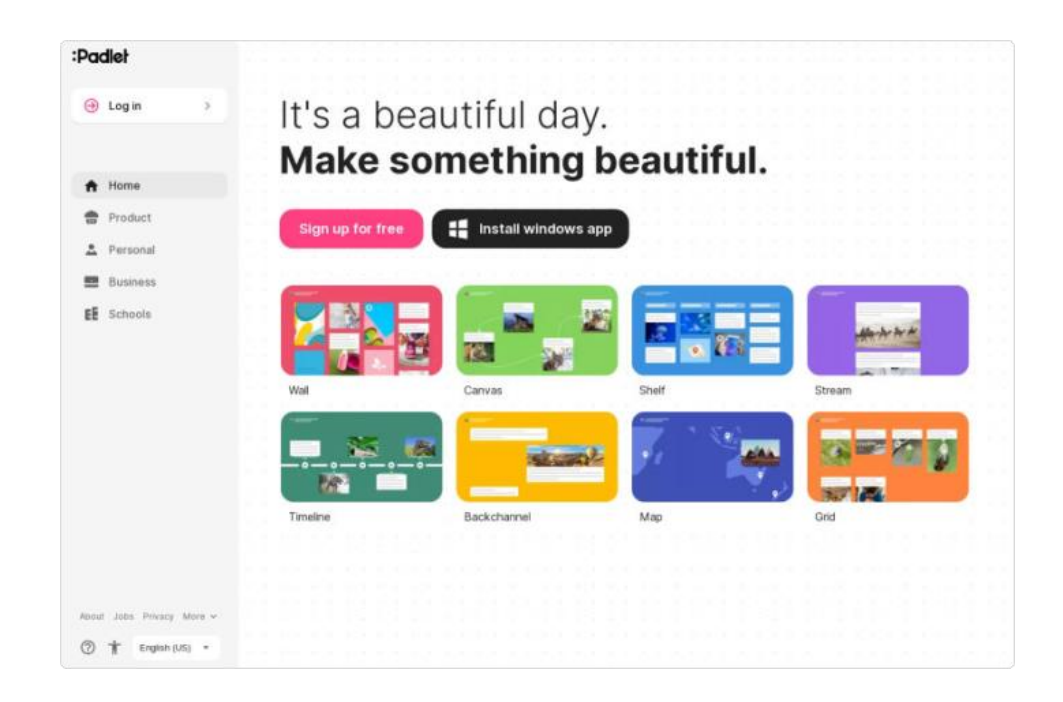

სურ 1. Padlet სამუშაო ინტერფეისი

Padlet სხვადასხვა შერეული მედიის წყაროების გამოყენებით იძლევა შემოქმედებითი თანამშრომლობის საშუალებას.

რეალურ დროში, ვირტუალურ დაფაზე სტუდენტებს შეუძლიათ განათავსონ ვიდეო მასალა, სურათები და კომენტარები. თითოეულ სტუდენტს შეუძლია კომენტარი გააკეთოს ან უპასუხოს სხვა მოსწავლის ნამუშევრებს, ან დაამატოთ ახალი სტრიქონი შემოღებულ თემაზე.

#### <span id="page-5-0"></span>როგორ გამოვიყენოთ Padlet

როდესაც დარეგისტრირდებით Padlet-ში, შეგიძლიათ შექმნათ იმდენი "კედელი"ან ონლაინ განცხადებების დაფა, რამდენიც გსურთ. კედლებს შეიძლება მიენიჭოს, როგორც დახურული ასევე ღია წვდომა (Private and public). თითოეულ კედელს აქვს კონფიდენციალურობის ცალკეული პარამეტრები. ამან შეიძლება ხელი შეუწყოს მასწავლებელთა თანამშრომლობას საგნობრივ განყოფილებაში, რომელიც მიუწვდომელია სტუდენტებისთვის. პირადი კედლები შეიძლება შეიქმნას მათზე წვდომისთვის პაროლის მოთხოვნით, ან დარეგისტრირებულ მომხმარებლებს წვდომის შეზღუდვით, მითითებული ელ.ფოსტით. როგორც კედლის შემქმნელს, მასწავლებელს შეუძლია ნახოს ყველა ჩანაწერი, ასევე კონფიდენციალურობის პარამეტრების შეცვლა შესაძლებელია ნებისმიერ დროს.

მომხმარებლებს არ სჭირდებათ დარეგისტრირება Padlet-ის გამოსაყენებლად, თუმცა რეკომენდირებულია მასწავლებლებმა, რომლებიც იყენებენ მას საკლასო გარემოში, გააკეთონ ეს, რათა დაარედაქტირონ კედელი, შეასწორონ პოსტები და დააკავშირონ კლასის ყველა კედელი ერთ მართვის ეკრანზე. მასწავლებლებს ასევე შეუძლიათ აირჩიონ პარამეტრი, რითაც შესაძლებელი იქნება ელ.ფოსტზე მიიღონ შეტყობინება, როდესაც მოსწავლე აქვეყნებს ნებისნიერ ინფორმაციას მასწავლებლის კედელზე.

#### <span id="page-5-1"></span>Padlet და ისტ (ინფორმაციული და საკომუნიკაციო ტექნოლოგიები)

Padlet არ არის მოწყობილობაზე დამოკიდებული, რადგან ის მუშაობს ნებისმიერ ინტერნეტზე ჩართულ მოწყობილობაზე, მათ შორის: კომპიუტერზე, ლეპტოპზე, ტაბლეტზე, სმარტფონზე. ეს ნიშნავს, რომ მას შეუძლია ადვილად იმუშაოს ნებისმიერ სკოლაში, რომელიც იყენებს მოწყობილობების ნარევს. კიდევ ერთი მთავარი ფაქტი ის, რომ არ არის საჭირო პროგრამული უზრუნველყოფის ან აპლიკაციის ჩამოტვირთვა ან ინსტალაცია, ამიტომ მისი გამოყენება დაუყოვნებლივ შეუძლია ნებისმიერს, ვისაც აქვს ინტერნეტი.

Padlet-ში შექმნილი კედლები შეიძლება ექსპორტირებული იყოს რამდენიმე გზით, მათ შორის PDF ან ცხრილების ჩათვლით, ან ჩართული იყოს თქვენი კლასის ბლოგში, საიტზე ან Edmodo გვერდზე.

#### <span id="page-5-2"></span>Padlet და საკვანძო უნარები

Padlet-ზე კედლის შექმნის ინსტრუქცია. გახსენით საიტი <http://padlet.com/> და დააწკაპუნეთ ღილაკს "Login ან Signup":

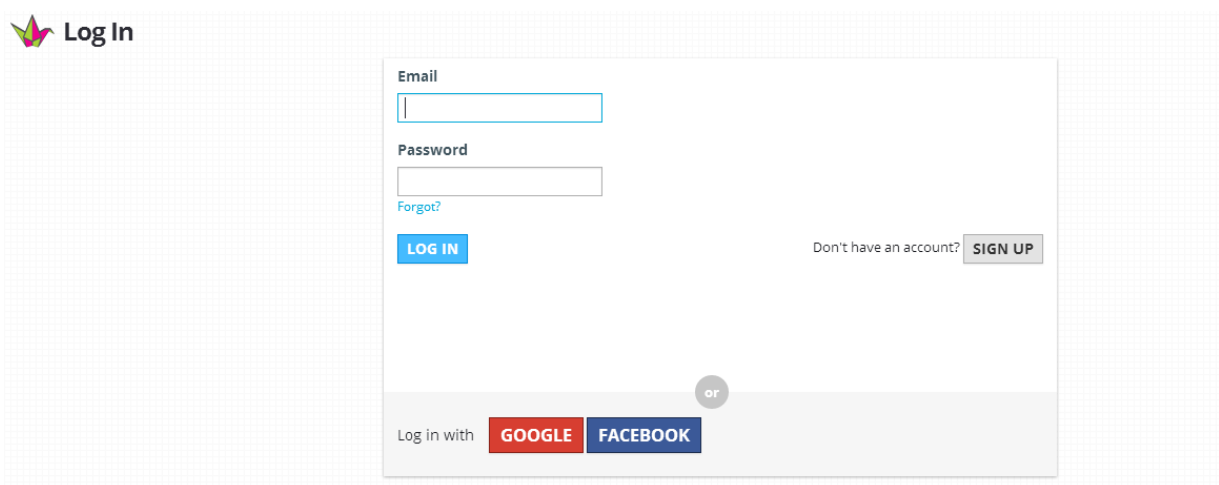

სურ. 2. Padlet რეგისტაციის ფანჯრის ინტერფეისი

შეიყვანეთ თქვენი ელ.ფოსტა და პაროლი. შემდეგ დააქკაპუნეთ "Sign Up". ასევე შესაძლებელია რეგისტრაცია მოხდეს თქვენი Google ან Facebook ანგარიშებით.

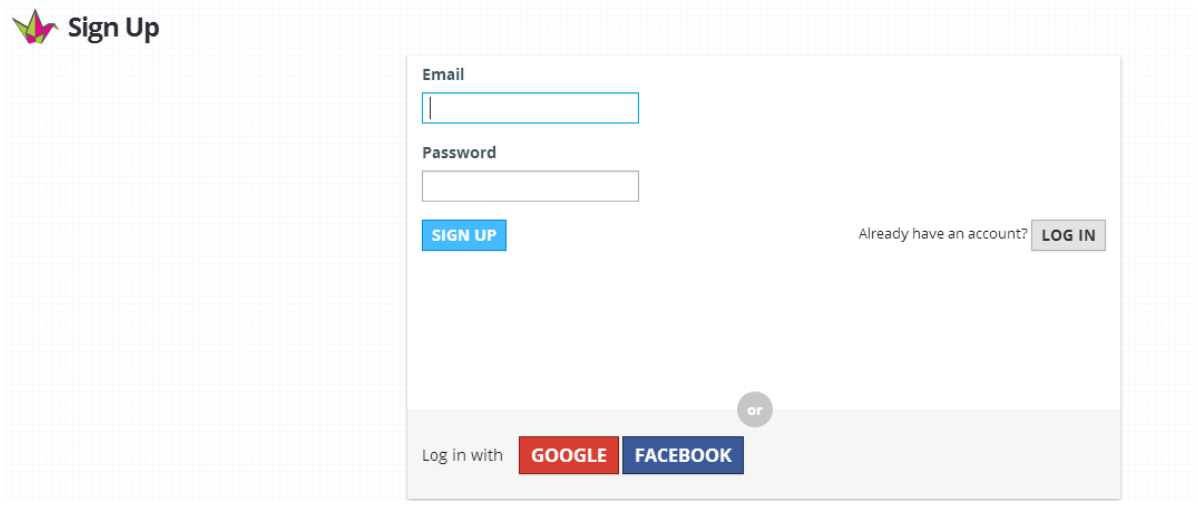

სურ. 3. Padlet-ზე Google ან Facebook ანგარიშებით რეგისტაციის ფანჯრის ინტერფეისი

მაგალითად, თუ თქვენ ასწავლით თანამედროვე უცხო ენას, შეგიძლიათ გამოიყენოთ Padlet თქვენს მიერ არჩეულ ენაზე, ეკრანის ზედა მარცხენა კუთხეში ინგლისურის გვერდით ჩამოსაშლელ ისარზე დაჭერით და შესაბამისი ენის არჩევით (ქვემოთ წითელ ველში).

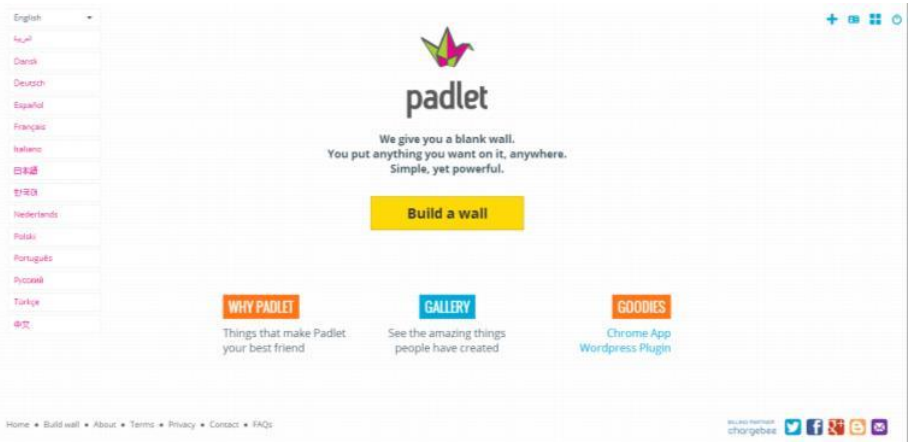

სურ. 4. Padlet-ზე კედლის შექმნის ფანჯრის ინტერფეისი

## <span id="page-7-0"></span>Padlet გამოყენება საკლასო ოთახში

- გასასვლელი ბილეთი ბევრ სტუდენტს ურჩევნია გაჩუმდეს, როცა ჰკითხავენ, რა ისწავლეს გაკვეთილის ბოლოს. შექმენით "გასასვლელი ბილეთის" კედელი, რათა გამოიყენონ სტუდენტები გაკვეთილიდან გასვლამდე, რათა შეაჯამონ ერთი რამ, რაც ისწავლეს ან დაწერონ კიდევ ერთი შეკითხვა.
- მოსწავლეთა ნამუშევარის გაზიარება მიეცით საშუალება მოსწავლეებს წარმოაჩინონ საშინაო დავალება/პროექტის ნამუშევარი დანართების ატვირთვით. ეს ხელს შეუწყობს სამუშაოს/პროექტების თანატოლთა შეფასებას.
- მოსწავლეთა შეფასება დაუსვით მოსწავლეებს შეკითხვები, რათა გამოაქვეყნონ უკუკავშირი დაფაზე, მაგ. რა მოეწონათ ან არ მოეწონათ თემაზე და რას გააკეთებდნენ განსხვავებულად მომავალში.
- შეაგროვეთ უკუკავშირი შექმენით კედელი, რომ შეაგროვოთ უკუკავშირი მთელი კლასისგან თემაზე, მაგ. სამი რამ მოსწონთ მოსწავლეებს წიგნში/ლექსში/სპექტაკლში/მხატვრულ ნაწარმოებში/მუსიკალურ კომპოზიციაში, ერთი რამის შეცვლა სურთ.
- წარმატების კრიტერიუმების გაზიარება სტუდენტებს შეუძლიათ გაიზიარონ საკუთარი წარმატების კრიტერიუმები ამოცანების შესასრულებლად.
- წიგნის მიმოხილვა სტუდენტები უზიარებენ თავიანთ მოსაზრებებს მათ საყვარელ წიგნზე.
- გონებრივი შტორმი სტუდენტებს შეუძლიათ გამოაქვეყნონ თავიანთი იდეები შესაძლო ღონისძიებებისთვის, საკლასო მოგზაურობისთვის, იდეები კლასის საწარმოებისთვის.
- გამოკითხვა დაუსვით სტუდენტებს შეკითხვა და სთხოვეთ მათ დაუყოვნებლივ გამოაქვეყნონ თავიანთი პასუხები.
- კოლეგებთან თანამშრომლობა გამოიყენეთ Padlet რესურსების გასაზიარებლად კოლეგებთან თქვენი სკოლის/საგნობრივი განყოფილების. გამოყენების სიმარტივე არის მნიშვნელოვანი ფაქტორი მასწავლებლებთან, რომლებიც ზოგადად არ არიან კომფორტული ტექნოლოგიების გამოყენებაში.
- რესურსების გაზიარება მომხმარებლებს შეუძლიათ ფაილების და ბმულების მარტივად გაზიარება Padlet-ით. კედელი, რომელზეც ეს ბმულები/ფაილები არის გაზიარებული, შემდეგ შეიძლება განთავსდეს კლასის ბლოგში ან ვებსაიტში.
- მოსწავლეთა სწავლის შეჯამება მოსწავლეებს შეუძლიათ ჩაატარონ კვლევა ონლაინ და შემდეგ შეაჯამონ ნასწავლი კლასის კედელზე.
- მოსწავლეთა რეფლექსია მოსწავლეებს შეუძლიათ გამოაქვეყნონ ნასწავლი თავის/თემის/კვარტლის ბოლოს. ალტერნატიულად, მათ შეუძლიათ დაწერონ ის გზები, რომლითაც ურჩევნიათ ისწავლონ ან რა თემებზე სჭირდებათ მეტი დახმარება.
- კლასის პროფილი თითოეული სტუდენტი ატვირთავს ფოტოს და შესავალს თავის შესახებ - იდეალურია პირველი კურსის სტუდენტებისთვის.
- მშობელთა კომუნიკაცია დააყენეთ კედელი მშობლებისთვის საშინაო დავალებებით/დაგეგმილი ღონისძიებებით
- ვიდეო გამოაქვეყნეთ კონკრეტული თემის ვიდეოები სტუდენტებისთვის კომენტარის გასაკეთებლად
- სასკოლო მოგზაურობები კლასის ყველა წევრი ტოვებს კომენტარს სასკოლო მოგზაურობის/კლასში ვიზიტის საყვარელ ნაწილზე
- კლასის მენეჯმენტი შექმენით გეგმა Padlet-ის გამოყენებით და გაუზიარეთ ის თქვენს მოსწავლეებს.
- საპროექტო სამუშაოები მიეცით სხვადასხვა დავალებები სხვადასხვა ჯგუფს. თითოეული ჯგუფი უყურებს და ატარებს კვლევას მათთან დაკავშირებულ შენიშვნაზე
- მულტიმედიური პროექტები სტუდენტებს შეუძლიათ შეავსონ თავიანთი კედელი სურათების, ვიდეოს, ვებსაიტების ბმულებით, მათი პროექტის აღწერით.

#### <span id="page-9-0"></span>3.3.2 Wakelet

Wakelet არის კიდევ ერთი ინსტრუმენტი, Padlet-ის ალტერნატივა. ეს არის ციფრული სანიშნეების პლატფორმა, რომელიც საშუალებას გაძლევთ შეაგროვოთ მულტიმედიური რესურსები საქაღალდეებში და მართოთ ისინი. Wakelet-ის საშუალებით შეგიძლიათ მონიშნოთ ყველაფერი ინტერნეტში. შემდეგ შეგიძლიათ განათავსოთ თქვენი კონტენტი თაროზე მოთავსებულ შაბლონებში გაკვეთილის გეგმებისთვის, ჯგუფური პროექტებისთვის, კვლევისთვის, დავალებისთვის და ა.შ. და ჩადეთ ეს სასწავლო პროცესის მენეჯმენტში (LMS).

#### <span id="page-9-1"></span>რა არის wakalet?

Wakelet არის კონტენტის მართვის პლატფორმა, სადაც მასწავლებლებსა და სტუდენტებს შეუძლიათ შეინახონ ბმულები, სოციალური მედიის პოსტები, ვიდეოები და სურათები, როგორც ნივთები, რომლებიც მოგვიანებით იქნება ორგანიზებული კერძო ან საჯარო კოლექციებში. მომხმარებლებს შეუძლიათ დაამატონ შენიშვნები თითოეულ პუნქტზე, რათა მოყვეს ამბავი, დასვან კითხვები ან მისცეს მიმართულებები. შენახული ინფორმაციის ნახვა შესაძლებელია სხვადასხვა ფორმატით: ხაზოვანი, ესკიზური ან ბადის განლაგებით გადახვევად გვერდზე, რომლის ნახვაც შესაძლებელია საიტზე, მობილური აპლიკაციის საშუალებით. ასევე შესაძლებელია PDF ფაილის სახით ექსპორტი. Media View საშუალებას აძლევს მასწავლებლებსა და სტუდენტებს, ნახონ ინფორმაცია საიტიდან გაუსვლელად.

#### <span id="page-9-2"></span>რამდენა ეფექტურია სასწავლო პროცესისთვის?

მასწავლებლებსა და სტუდენტებს შეუძლიათ კონტენტის მართვა ინტერნეტის თითქმის ნებისმიერი ადგილიდან. შეუძლიათ ადვილად შექმნან Wakelet კოლექციები და დავალებები, რომლებიც ხელს უწყობენ სწავლას. აქვთ შესაძლებლობა შეცვალონ გაკვეთილების ტრადიციული სტილი, გამოიყენონ ვიდეოების, სურათების, ჩანაწერების, სოციალური მედიის პოსტების ჩაშენება პროცესში. Wakelet შესაძლებელს ხდის მიაღწიოთ მოსწავლეებს, რომლებიც სარგებლობენ მრავალმოდალური სწავლებით. სტუდენტებს შეუძლიათ დახვეწონ თავიანთი კვლევისა და ორგანიზაციული უნარები, როდესაც ისინი ატვირთავენ, გადააქვთ კონტენტი და აკეთებენ ანოტაციას თავიანთ კოლექციებში წერილობითი ტექსტის ან ვიდეო ახსნა-განმარტების საშუალებით.

Wakelet მასწავლებელს სთავაზობს მოსწავლეთა სწავლის შეფასების საშუალებას, ასევე შესაძლებელია გაკონტროლდეს პლაგიატი იმით, რომ ბავშვებს მოეთხოვოს შინაარსის საკუთარი სიტყვებით გადმოცემა. სტუდენტებს ასევე შეუძლიათ ასწავლონ თანატოლებს თემის შესახებ საკუთარი კოლექციების შექმნით და გაზიარებით.

თუმცა Wakelet-ის სარგებლობისას მასწავლებლებმა უდნა მიაწოდონ მოსწავლეებს ინფორმაცია ინტერნეტში მათი ნაშრომის კონფიდენციალურობის დაცვის შესახებ.

Wakelet-ის გამოყენებით მასწავლებელს შეუძლია უფრო მეტ სტუდენტის ნაშრომი შეაფასოს. ასევე, მასწავლებლებს აქვთ უფრო მკაფიო სტრატეგია სწავლის შესაფასებლად და სტუდენტების უკუკავშირის მისაღებად.

#### <span id="page-10-0"></span>როგორ გამოვიყენოთ Wakalet?

შესაძლებელია Wakelet გამოყენებული იქნას კვლევისთვის. სტუდენტებს შეუძლიათ შეინახონ შინაარსის ბმულები. ან გამოიყენონ იგი ამბის მოსაყოლად. შეაგროვონ კონტენტი მთელი ვებიდან, რათა მოყვეს ისტორია მიმდინარე ან ისტორიულ მოვლენაზე, შესაძლოა, შემოქმედებითობის დამატება აპთან.

Wakelet გამოიყენება, როგორც ციფრული ჟურნალი, სადაც სტუდენტები აქვეყნებენ შინაარსს, ჩაწერენ ვიდეო ახსნა-განმარტებებს, ამატებენ ფოტოებს და იღებენ ჩანაწერებს. ტრადიციული გამოცდის ან ესეს ნაცვლად, მიეცით ბავშვებს საშუალება წარმოადგინონ პორტფოლიოები კონტენტის ოსტატობის საჩვენებლად. ან წაიყვანეთ თქვენი სტუდენტები ვირტუალურ ექსკურსიაზე, ჩაწერეთ თქვენი ვიდეო გიდის სახით. საიტის მრავალფეროვნება საშუალებას გაძლევთ შეინახოთ სურათების ბმულები ისეთ საიტებზე, როგორიცაა Google Arts and Culture -- YouTube ვიდეოებთან და თუნდაც ტვიტებთან ერთად -- რათა დაეხმაროთ სტუდენტებს დაინახონ კავშირები კონტენტს შორის.

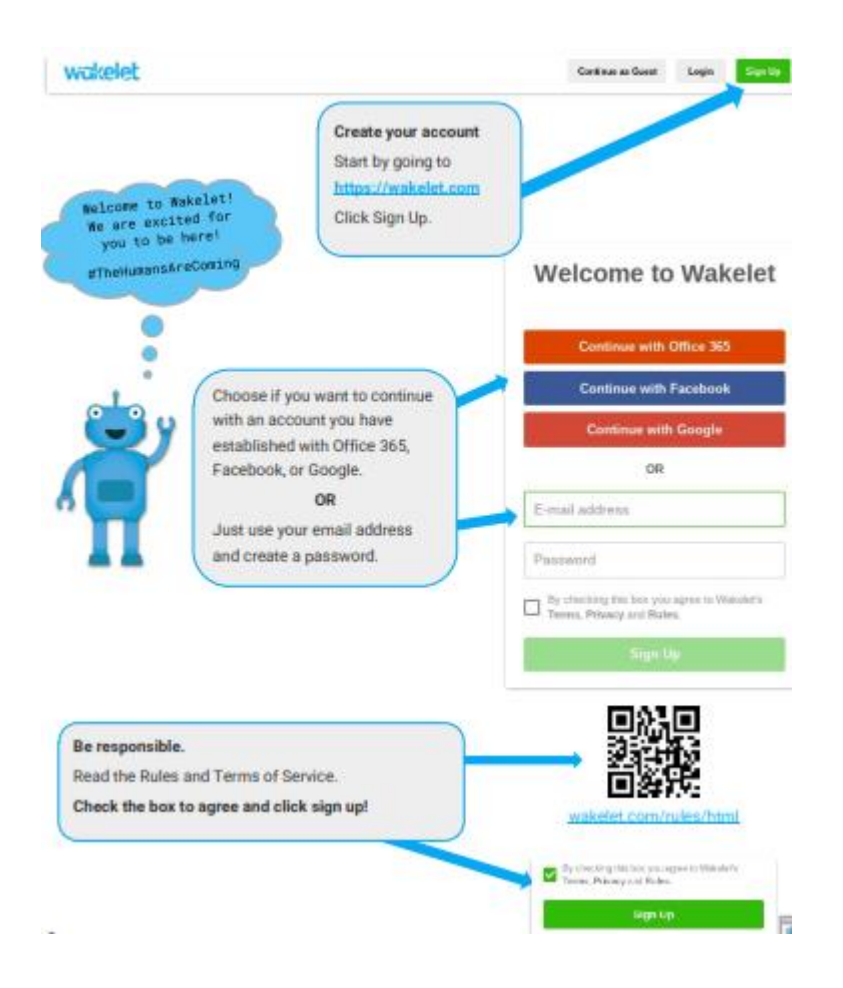

სურ. 5. Wakelet-ზე ანგარისშის შექმნის ინტერფეისი

და ბოლოს, განიხილეთ Wakelet პროფესიული განვითარებისთვის. პედაგოგები იზიარებენ საერთო იმედგაცრუებას იმის გამო, რომ ცდილობენ იპოვონ გზა ონლაინ შეხვედრების შინაარსის ორგანიზებისთვის, სწორედ ამიტომ Wakelet კოლეგებისთვის საინტერესო და შინაარსიანი სახით ინფორმაციის მიწოდების საშუალებას იძლევა.

## <span id="page-12-0"></span>3.3.3. Pear Deck

Pear Deck: დეველოპერის თქმით, Pear Desk არის ინსტრუმენტი Google Slide პრეზენტაციებისა და შაბლონებისთვის, რომელიც საშუალებას გაძლევთ გადააქციოთ პრეზენტაციების წარდგენა ინტერაქტიულ პროცესად.

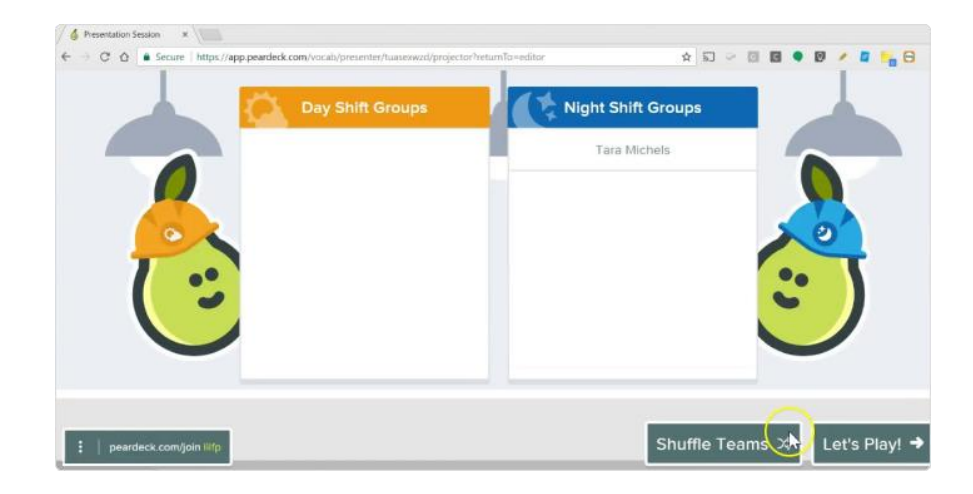

#### სურ.6. Pear Deck სამუშაო ინტერფეისი

Pear Deck არის ციფრული ხელსაწყო, რომელიც მასწავლებლებს საშუალებას აძლევს უფრო ღრმა და გრაფიკული კონტროლის ქვეშ აკონტროლონ Google Slides-ის გამოყენებისას. ჩატვირთულია, როგორც დანამატი, ის უპრობლემოდ მუშაობს Google-ის კომპლექტში.

Pear Deck გამოყენებით შეიძლება მარტივად შეიქმნას განმავითარებელი შეფასებები, ასევე აქვს მზა შაბლონები. Pear Deck გთავაზობთ უამრავ პერსონალიზაციას მასწავლებლებისთვის, პერსონალური კითხვებიდან აუდიო დანამატებამდე.

## Pear Deck მხარს უჭერს აპრობირებული სასწავლო სტრატეგიებს

საკლასო ოთახში გამოსაყენებელი ხელსაწყოებისა და ტექნოლოგიების შექმნისას Pear Deck იყენებს ეფექტურობისადმი მიდგომებს. Pear Deck-ში ჩაშენებულია და გათვალისწინებულია ისეთი სასწავლო სტრატეგიები, რომლებიც დადასტურებულია, რომ დადებით გავლენას ახდენს სტუდენტების სწავლაზე.

## <span id="page-12-1"></span>განმავითარებელი შეფასება

კლასში განმავითარებელი შეფასების გამოყენება დადებითად აისახება მოსწავლეთა მიღწევებზე უფრო მეტად, ვიდრე თითქმის ნებისმიერი სხვა საგანმანათლებლო ინტერვენცია. ეფექტური სასწავლო პროცესის წარმართვისთვის აუცილებელია განმავითარებელი შეფასებების გამოყენება. Pear Deck ეხმარება მასწავლებლებს ყოველ გაკვეთილში შეუძლიათ შეუფერხებლად ჩაატარონ განმავითარებელი შეფასება, პროგრამა აძლევს საშუალებას რეალურ დროში შეძლონ რეაგირება და ადაპტირება.

- Teacher Dashboard საშუალებას აძლევს მასწავლებლებს, მომენტალურად ნახონ მოსწავლეთა პასუხები, რაც მათ რეალურ დროში აწვდის ინფორმაციას განმავითარებელი შეფასებებიდან. ეს მათ საშუალებას აძლევს სწრაფად მოახდინონ ადაპტაცია და რეაგირება. მაგალითად, მასწავლებელს შეუძლია:
	- o ნახოს სტუდენტები, რომლებიც ფიქრობენ რეალურ დროში და მისცეს საკმარისი დრო ამოცანის დამუშავებისთვის
	- o ნახოს მთლიანი პასუხები
	- o მოახდინოს პასუხების ორგანიზება, გაფილტვრა და მართვა, რათა ნახოს ვის სჭირდება დამატებითი მხარდაჭერა
	- o Pear Deck Pop-Up Prompts საშუალებას აძლევს მასწავლებელს გააკეთოს განმავითარებელი შეფასება, რაც გაადვილებს მთლიანი კლასის განმავითარებელი შეფასების ინტეგრირებას წინასწარი დაგეგმვის გარეშე.

## <span id="page-13-0"></span>აქტიური სწავლება

აქტიური სწავლის ტექნიკა გამოიყენება დისკუსიისა და აქტივობების მეშვეობით სტუდენტების სასწავლო პროცესში უშუალოდ ჩართვისთვის. პასიური ლექციებისგან განსხვავებით, აქტიურ სწავლას შეიძლება ჰქონდეს დიდი სარგებელი შედეგებზე, მათ შორის მიღწევების ხარვეზების შემცირება და სტუდენტთა მიღწევების გაზრდა.

- Pear Deck წინასწარ დამზადებული და მორგებული ინტერაქტიული მოთხოვნილებები აიძულებს ყველა სტუდენტს აქტიურად ჩაერთოს გაკვეთილის შინაარსში და მოიძიოს ინფორმაცია.
- Pear Deck Teacher Dashboard-ის მეშვეობით მასწავლებლებს შეუძლიათ მოსწავლეთა პასუხები ანონიმურად გაუზიარონ კლასს. შედეგად შესაძლებელია შედგეს საინტერესო დისკუსია. ეს პრაქტიკა ყველაზე პასიურ სტუდენტებსაც ჩართავს სასწავლო პროცესში. რაც უზრუნველყოფს სტუდენტების აქტიურად ჩართულობას და საკუთარი იდეების განხილვას და ეხმარება სტუდენტებს ისწავლონ ერთმანეთისგან.

#### <span id="page-14-0"></span>კვლევა

კვლევა სწავლის ძირითადი ელემენტია, რომელიც ეხმარება სტუდენტებს ინფორმაცია გადააქციონ რეალურ გაგებად და ცოდნად. მოძიების პრაქტიკა დაკავშირებულია აქტიურ სწავლასთან, რადგან მოსწავლეებს უბიძგებენ აქტიურად იფიქრონ და დაამუშავონ ადრე ნასწავლი ინფორმაცია.

## <span id="page-14-1"></span>უკუკავშირი

უკუკავშირი სასწავლო პროცესის მნიშვნელოვანი ელემენტია. Teacher Dashboard-ის გამოყენებით მასწავლებლებს შეუძლიათ უხელმძღვანელონ მოსწავლეებს, როდესაც ისინი თავს იკავებენ სასწავლო პროცესში ჩართვისას, შეასწორონ შეცდომები ან აღწერონ რა იყო კარგი კონკრეტულ პასუხში.

- ცალკეული სტუდენტებისთვის მასწავლებლებს შეუძლიათ გამოიყენონ მასწავლებელთა უკუკავშირის ინსტრუმენტი დროული და კონკრეტული მითითებების მისაცემად
- როდესაც მასწავლებლები აქვეყნებენ სტუდენტთა ნაშრომებს მოსწავლეებს აქვთ გაკვეთილის დროს შესრულებული საკუთარი პასუხები, რომლებიც მოსწავლეებს შეუძლიათ გამოიყენონ განხილვისა და შესწავლისთვის. მასწავლებლებს შეუძლიათ ჰქონდეთ წვდომა დავალებების დოკუმენტზე, რათა დატოვონ გამოხმაურება, გამოასწორონ შეცდომები და შეასრულონ შემდგომი სწავლა.

## <span id="page-14-2"></span>პრაქტიკა და სოციალური უნარები

სწავლა უფრო მეტია ვიდრე აკადემიური პროცესი, ის ასევე სოციალური და ემოციურია გარემოა. ყველა სტუდენტი განსხვავებულია თავისი უნიკალური საჭიროებებით, მოსაზრებებით, გამოცდილებითა და ემოციებით. იმისათვის, რომ ისწავლონ, მათ უნდა იგრძნონ მხარდაჭერა და დაფასება, როგორც ინდივიდებმა.

 დავალებების შესრულებისთვის სხვადასხვა დროის მინიჭება ეხმარება სტუდენტებს გააცნობიერონ, რომ მათ ჯერ კიდევ აქვთ დრო პასუხის გასაცემად და აძლიერებს წინაპირობას, რომ მათი სასწავლო პროცესში მონაწილეობა მისასალმებელი და დასაფასებელია.

- Pear Deck-ის სოციალურ-ემოციური სწავლების შაბლონები მასწავლებლებს ახსენებს, რომ სივრცე დაუთმონ მოსწავლეთა სოციალურ და ემოციურ საჭიროებებს. შაბლონები შეესაბამება ნებისმიერ საგანს ან კლასის დონეს და აჩვენებს სტუდენტებს, რომ კარგია სასწავლო პროცესში აქტიური მონაწილეობა.
- როდესაც მასწავლებელი უზიარებს მოსწავლეთა პასუხებს კლასს, ეს პასუხები ყოველთვის ანონიმურად არის დაპროექტებული. ეს მნიშვნელოვანია იმისათვის, რომ ყველა სტუდენტმა თავი დაცულად იგრძნოს კლასში დისკუსიაში მონაწილეობის დროს. მასწავლებლებს შეუძლიათ უხელმძღვანელონ მოსწავლეებს, განიხილონ განსხვავებული მოსაზრებები და მიდგომები პატივისცემით, რაც განაპირობებს უფრო აქტიურ და სამართლიან სასწავლო საზოგადოებას.

#### <span id="page-15-0"></span>უფრო ღრმა სწავლება

არსებობს ღრმა სწავლის 6 კომპეტენცია აუცილებელია სტუდენტებისთვის, რათა შეიძინონ კარგი თვითშეფასება. უფრო ღრმა სასწავლო გარემოში მყოფი სტუდენტები უკეთეს შედეგებს აჩვენებენ სხვადასხვა მიმართულებით.

- კრიტიკული აზროვნების პრაქტიკა და კომპლექსური პრობლემების გადაჭრა არის ერთ-ერთი ღრმა სწავლის კომპეტენცია. Pear Deck კრიტიკული აზროვნების შაბლონები შეახსენებს მასწავლებლებს, რომ კრიტიკული აზროვნების განვითარება და რთული პრობლემების გადაჭრა ყოველდღიურ პრაქტიკად აქციონ.
- Pear Deck-ში ჩაშენებული ინტერაქტიული პასუხების ტიპები მასწავლებლებს უმარტივებს შეცვალონ პარამეტრები. აზრების სხვადასხვა რეჟიმებით გამოხატვა მნიშვნელოვანი გზაა სტუდენტებისთვის ეფექტური კომუნიკაციის უნარების განსავითარებლად, რაც ასევე არის ექვსი ღრმა სწავლის კომპეტენციიდან ერთ-ერთი.

Pear Deck შექმნილია იმისთვის, რომ დაეხმაროს სტუდენტებს ისწავლონ თუ როგორ ისწავლონ; როდესაც მასწავლებლები იყენებენ ისეთ ფუნქციებს, როგორიცაა რეალურ დროში განმავითარებელი შეფასებები, Pop-Up Prompts, Teacher Feedback და Student Takeaways, სტუდენტებს ეძლევათ შესაძლებლობა დაფიქრდნენ თავიანთ სწავლაზე, გამოასწორონ მცდარი წარმოდგენები და განავითარონ უფრო ძლიერი ზრდის აზროვნება.

#### <span id="page-16-0"></span>3.3.4. Slido - ინტერაქტიული გამოკითხვისა და კითხვების პლატფორმა

Slido არის შესანიშნავი ჰიბრიდული სასწავლო ინსტრუმენტი, რომელიც დისტანციურ სწავლებას უფრო მიმზიდველს ხდის სტუდენტებისთვის.

მრავალპასუხიანი კითხვებიდან სიტყვების ღრუბლებამდე, არსებობს მრავალი ვარიანტი, რომელიც საშუალებას გაძლევთ შეაგროვოთ ინდივიდუალური მოსაზრებები კლასის მასშტაბით. ეს ხდის ამ ინსტრუმენტს მრავალფეროვანს, იძლევა საშუალებას როგორც ასწავლოს, ასევე შეაგროვოს გამოხმაურება კლასის პროცესების და საგნების გაგების შესახებ.

Slido არის სასარგებლო ინსტრუმენტი, რომელიც ეხმარება პასიური სტუდენტების ჩართვას კლასში, რათა ყველა აზრი თანაბრად მოისმინოს. ასევე ხელმისაწვდომია მომხმარებლის მიერ გამოგზავნილი კონტენტის ფართო სპექტრი, რაც საშუალებას იძლევა სწრაფად დააყენოთ ამოცანები და შთააგონოთ ინტერაქტიული იდეები.

Slido არის კენჭისყრის პლატფორმა. ის დაფუძნებულია ონლაინზე, ასე რომ, მას ადვილად შეუძლია წვდომა ვებ ბრაუზერის საშუალებით თითქმის ნებისმიერ მოწყობილობაზე. ეს საშუალებას აძლევს მასწავლებლებს ჩაატარონ გამოკითხვები და განახორციელონ კითხვაპასუხი კლასში ან წლიურ ჯგუფში, ოთახში ან ონლაინ დისტანციურად.

პლატფორმის კითხვის ნაწილი საშუალებას აძლევს სტუდენტებს წარმოადგინონ კითხვები და სხვებმა მისცენ ხმა, რათა კლასს შეეძლოს პრეზენტაციასთან ურთიერთობა პირდაპირ ეთერში. ეს იდეალურია დისკუსიის წარმართვისთვის, რათა დარწმუნდეთ, რომ ყველას ესმის, რა ისწავლება.

Slido ხელმისაწვდომია როგორც დანამატი Google Slides-ისთვის, Microsoft PowerPoint-ისთვის და სხვა ხელსაწყოებისთვის, ასე რომ თქვენ შეგიძლიათ გამოიყენოთ გამოკითხვის პლატფორმა კლასში თქვენი პრეზენტაციიდან.

მასწავლებლებს შეუძლიათ გამოიყენონ Slido პირდაპირი გამოკითხვებისთვის, მაგრამ ასევე კლასში ვიქტორინების ჩასატარებლად, რომლებიც შეიძლება იყოს სახალისო და ასევე ინფორმატიული. შემდეგ, ყველა მონაცემი შეიძლება შეგროვდეს ანალიტიკის განყოფილების მეშვეობით, რაც საშუალებას იძლევა უფრო მკაფიო სურათის შექმნა, თუ რა არის საჭირო მომავალი გაკვეთილებისთვის.

#### <span id="page-17-0"></span>როგორ მუშაობს Slido?

Slido მუშაობს როგორც დამოუკიდებელი პლატფორმა, რომელიც შეიძლება შევიდეს და გამოიყენოთ ვებ ბრაუზერში. ის მუშაობს უმეტეს დესკტოპზე და ლეპტოპზე, ისევე როგორც მობილურ მოწყობილობებზე, ასე რომ სტუდენტებს შეუძლიათ რეალურ დროში ურთიერთქმედება საკუთარი ტელეფონების, ტაბლეტებისა და ლეპტოპების საშუალებით.

პრეზენტატორებს შეუძლიათ აირჩიონ, დამალონ შემოსული შედეგები, რაც საშუალებას აძლევს სტუდენტებს დაუთმონ დრო და იფიქრონ თავიანთ პასუხზე სხვების პასუხების გავლენის გარეშე.

Slido შეიძლება გამოყენებულ იქნას როგორც დანამატი, რომელიც მასწავლებლებს საშუალებას აძლევს განახორციელონ პირდაპირი გამოკითხვები პრეზენტაციის ფარგლებში. ეს შეიძლება ნიშნავდეს ყველაფრის თავიდან შექმნას, შესაძლოა კითხვის დასმას საგნის შესახებ, რათა ნახოთ, გასაგებია თუ არა. ან ის შეიძლება აირჩიონ Slido-ზე სხვა მომხმარებლების მიერ უკვე შექმნილი კითხვების სიიდან.

#### <span id="page-17-1"></span>Slido საუკეთესო მახასიათებლები

Slido-ს გამოკითხვები შესანიშნავი საშუალებაა სტუდენტების შესახებ დამატებითი ინფორმაციის გასარკვევად, ონლაინ უსაფრთხოების შენარჩუნებიდან დაწყებული თემის შემოწმებამდე. მასწავლებლის მიერ დაყენებული ტაიმერის გამოყენება დამხმარე საშუალებაა ლაკონური სწავლებისთვის.

სტუდენტებისთვის კითხვების დასმის უნარი მართლაც სასარგებლოა. ეს იძლევა დადებითი ხმის მიცემის საშუალებას, რათა ცხადი იყოს, არის თუ არა კონკრეტული შეკითხვა ერთზე მეტი სტუდენტისგან - იდეალურია, როდესაც ცდილობთ ახალი იდეების გაცნობას და შეაფასოთ, თუ როგორ იქნა მიღებული ისინი.

მასწავლებლებს შეუძლიათ შეცვალონ სტუდენტების კითხვები, როგორც დამხმარე საშუალება მართლწერისა და გრამატიკის გასარკვევად, კლასში ან ინდივიდუალურად.

მასწავლებლებისთვის არსებობს სახელმძღვანელო ვიდეოების ფართო მონაცემთა ბაზა, რომელიც დაეხმარება პლატფორმის გამოყენებას და გამოკითხვისა და კითხვების იდეების გამომუშავებას.

გამოკითხვები შეიძლება გამოყენებულ იქნას არაერთხელ სხვადასხვა ჯგუფში. ეს კეთდება ასლის გადაღებით და შემდეგ ახალი მოწვევის კოდის სხვა ჯგუფში გაგზავნით, რაც საშუალებას მოგცემთ გამოყოთ პასუხები.

Slido არის შესანიშნავი გზა თქვენი აუდიტორიის ჩართვისთვის. ის საშუალებას აძლევს ღონისძიების ორგანიზატორებს:

- აუდიტორიის კითხვების მართვა
- მაქსიმალურად გაზარდეთ კითხვა-პასუხის დრო, ნება მიეცით ხალხს ხმა მისცეს მათ საყვარელ კითხვებს
- ჩართეთ მონაწილეები პირდაპირი გამოკითხვებითა და ვიქტორინებით
- შეაგროვეთ მყისიერი გამოხმაურება გამოკითხვებით
- მოამზადეთ იდეები შერჩეული თემის შესახებ დადებითი ხმებით

## რჩევები დისტანციური შეხვედრების ჩატარებისთვის:

- წინასწარ გააზიარეთ თქვენი ღონისძიების ბმული, რათა დაიწყოთ თქვენი კოლეგების კითხვების წინასწარ შეგროვება
- ჩაატარეთ შეხვედრის icebreaker გამოკითხვა დასაწყისში
- შეცვალეთ ყველაფერი ყოველ 5-7 წუთში თქვენი ზარის დროს (გამოიყენეთ გამოკითხვები, ტესტები, გამოკითხვები, იდეები)
- გამოიყენეთ ვიქტორინები სტატისტიკის, ანგარიშის ან გამოკითხვის შედეგების მოსაწოდებლად და განახლებების გასართობად
- $\bullet$  მიეცით საკმარისი დრო, რომ ჩაატაროთ კითხვა-პასუხი ბოლოს ყველაზე პოპულარულ კითხვებზე პასუხის გასაცემად

Slido შეიძლება გამოყენებული იქნას მაშინაც კი, თუ მონაწილეები იმყოფებიან ოთახში, ან უერთდებიან დისტანციურად ვიდეოკონფერენციის ხელსაწყოს ან პირდაპირი სტრიმინგის საშუალებით, მათ შეუძლიათ მყისიერად გაგზავნონ თავიანთი შეკითხვები ან ხმის მიცემა გამოკითხვებში. ღონისძიების ორგანიზატორებს შეუძლიათ შემომავალი კითხვების მოდერაცია, რათა მათ სრული კონტროლი ჰქონდეთ პრეზენტაციის ეკრანზე გამოსახულზე, ასევე გაააქტიურონ გამოკითხვები და იდეების თემები.

Slido გამოყენება რეკომენდირებულია:

- $\bullet$  კომპანიის შეხვედრები, როგორიცაა Townhalls, All-hands, დაინტერესებული მხარეების ღონისძიებები
- გუნდური შეხვედრები და გონებრივი შტორმის სესიები
- კონფერენციები და სხვა ღონისძიებები
- კლასები

## <span id="page-19-0"></span>3.3.5 Mentimeter - შექმენით ინტერაქტიული პრეზენტაციები და შეხვედრები სადაც არ უნდა იყოთ

შექმენით ინტერაქტიული პრეზენტაციები ადვილად გამოსაყენებელი ონლაინ რედაქტორით. დაამატეთ კითხვები, გამოკითხვები, ვიქტორინები, სლაიდები, სურათები, გიფები და სხვა თქვენს პრეზენტაციას სახალისო და ინტერაქტიული პრეზენტაციების შესაქმნელად.

Mentimeter საშუალებას იძლევა დაიწყოთ დღე კლასში გამოკითხვით, განწყობის შესაფასებლად, გახურებისთვის ან მნიშვნელოვანი შეკითხვით. გამოიყენეთ მოქმედების პრიორიტეტების მატრიცა, რათა დაადგინოთ რომელი უნარები უნდა ასწავლოთ პირველ რიგში (მოსწავლეების ჩართვა სასწავლო დაგეგმვაში) და შეასრულეთ სწრაფი შეფასებები ვიქტორინის ფუნქციის გამოყენებით, ანონიმურად შეამოწმეთ ამოცანები.

Mentimeter საშუალებას აძლევს სტუდენტებს ყოველკვირეულად შეძლონ ხმის მიცემა მათ საყვარელ წიგნებზე, მეცნიერებზე, პერსონაჟებზე ან ისტორიულ ფიგურებზე. შეძლონ ჯგუფური დისკუსიები თემებთან ან სამეცნიერო აღმოჩენებთან დაკავშირებული კითხვებით.

## <span id="page-19-1"></span>Mentimeter მუშაობის პრინციპი

ახალი ხელსაწყოს მუშაობის გაცნობა შესაძლებელია ქვემოთ აღნიშნულ სტატიების სერიაში, რომელიც იკვლევს მენტიმეტრის მთელ პროცესს - პრეზენტაციის შექმნიდან თქვენი პრეზენტაციის წარდგენამდე:

- How to create a [presentation](http://help.mentimeter.com/our-best-advice-for-successful-mentimeter-presentations/creating-presentations)
- How to test your [presentation](http://help.mentimeter.com/our-best-advice-for-successful-mentimeter-presentations/testing-presentations)
- Technical [requirements](http://help.mentimeter.com/our-best-advice-for-successful-mentimeter-presentations/network-and-physical-setup) for running Mentimeter
- Tips before and during your [presentation](http://help.mentimeter.com/our-best-advice-for-successful-mentimeter-presentations/before-and-during-presentations)

Mentimeter მუშაობის მთავარი დადებითი პრინციპებიდან უნდა გამოყოს შემდეგი ფაქტორები:

## პრეზენტაციები

თქვენი პრეზენტაციების მიმოხილვა. თქვენ შეგიძლიათ შექმნათ ახალი პრეზენტაცია "ახალი პრეზენტაციის" დაწკაპუნებით. ღილაკით "ახალი საქაღალდე" შეგიძლიათ შექმნათ საქაღალდე, რომელშიც შეგიძლიათ დაალაგოთ პრეზენტაციები მაგალითად თემაზე, შეკითხვის ტიპზე ან სემინარის ჯგუფზე.

## შაბლონები

აქ შეგიძლიათ გაეცნოთ მსგავსი კითხვარბის და პრეზენტაციების მაგალითებს, რომელთა რედაქტირებითაც შესაძლებელია მიიღოთ შთაგონება თქვენი დავალებისთვის. თუ გსურთ გამოიყენოთ ინსპირაციის პრეზენტაცია, შეგიძლიათ დაამატოთ ეს პრეზენტაცია თქვენს პრეზენტაციებს "ჩემს პრეზენტაციებში დამატებაზე" დაწკაპუნებით.

## გაზიარება

აქ შეგიძლიათ იპოვოთ მზა პრეზენტაციები, რომლებიც გაზიარებულია თავისუფალი წვდომით. დამატებითი ინფორმაციისთვის იხ ბმული.

https://help.mentimeter.com/creating-presentations-and-questions/share-presentation/share-apresentation-with-your-team.

## <span id="page-21-0"></span>3.3.6 Nearpod – ჩაატარეთ საინტერესო გაკვეთილები ონლაინ დისკუსიებით

Nearpod არის უფასო ონლაინ პლატფორმა ინტერაქტიული პრეზენტაციებისა და შეფასებების მიწოდებისთვის. იპოვეთ მზა გაკვეთილები და ვიდეოები, შექმენით ისინი წუთებში ან ატვირთეთ მასალები Google Slides-დან, PowerPoint-დან ან YouTube-დან. ინტერაქტიული დისკუსიის ჩასატარებლად, თქვენ უბრალოდ დააწკაპუნეთ თქვენი გაკვეთილის ნებისმიერ სლაიდზე, ჩადეთ თემა სლაიდზე და მასზე მიღწევისას მოსწავლეებს შეუძლიათ მომენტალურად გასცენ ტექსტური, აუდიო ან ვიდეო პასუხები.

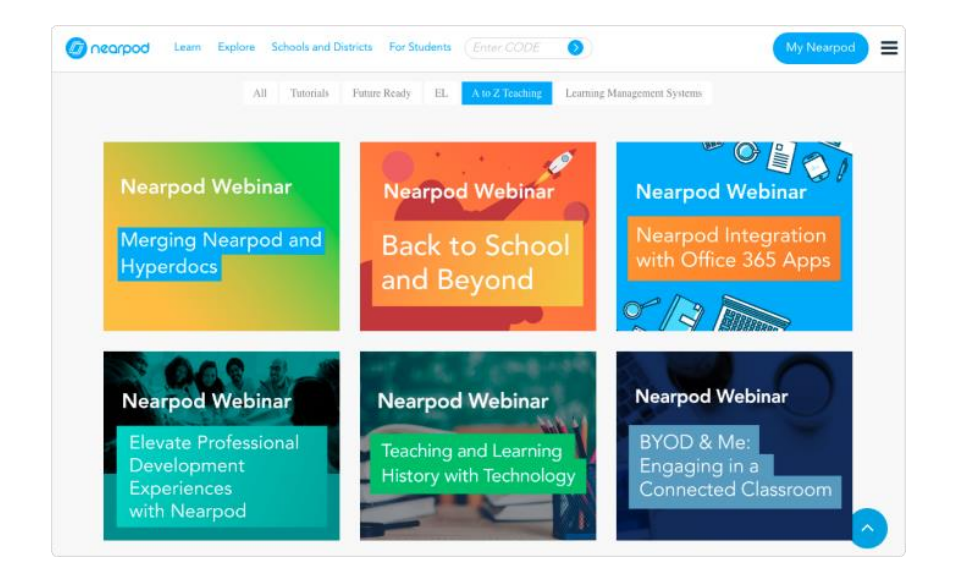

სურ. 7 Nearpod სამუშაო გარემოს ინტერფეისი

Nearpod არის ონლაინ ინსტრუმენტი, რომელიც მასწავლებლებს საშუალებას აძლევს გამოიყენონ სლაიდზე დაფუძნებული სწავლება როგორც საკლასო ოთახში, ასევე დისტანციურად, ჰიბრიდული განლაგების წყალობით.

მასწავლებელს შეუძლია შექმნას უამრავი სხვადასხვა ინტერაქტიული სასწავლო რესურსი, რომელიც საშუალებას აძლევს სტუდენტებს ჩაერთონ და ისწავლონ თავიანთი მოწყობილობის ან საკლასო ოთახში ერთი ეკრანის საშუალებით.

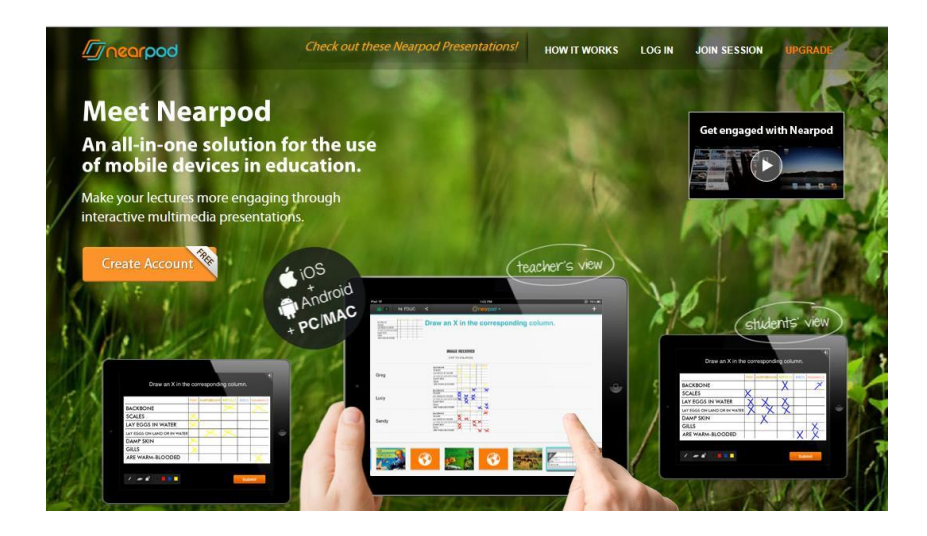

სურ. 8 Nearpod სამუშაო გარემოს ინტერფეისი

Nearpod ასევე სასარგებლოა, როგორც განმავითარებელი შეფასების ინსტრუმენტი და შეუძლია გამოიტანოს სტუდენტის ძალისხმევა ადვილად გასაანალიზებელ გრაფიკებსა და სქემებში პროგრესის მკაფიო ანაბეჭდისთვის.

Nearpod არის ვებსაიტი და აპზე დაფუძნებული ციფრული ინსტრუმენტი, რომელიც მასწავლებლებს საშუალებას აძლევს შექმნან სლაიდზე დაფუძნებული სასწავლო რესურსები, რომლებიც ინტერაქტიულია სტუდენტებისთვის, რომ ჩაერთონ და ისწავლონ.

Nearpod-ს ასევე შეუძლია გამოიყენოს ინფორმაციის თამაშის სახით წარმოდგენა, რათა სწავლა უფრო საინტერესო და სახალისო გახდეს. ის ასევე შექმნილია იმისთვის, რომ კარგად იმუშაოს უამრავ უკვე არსებულ ინსტრუმენტთან, როგორიცაა Google Slides, Microsoft PowerPoint და YouTube. მასწავლებლებს შეუძლიათ მარტივად შემოიტანონ მედია, რათა გაკვეთილი სწრაფად და უბრალოდ უკვე არსებული რესურსების გამოყენებით ჩაატარონ.

Nearpod საშუალებას აძლევს მასწავლებლებს შექმნან გაკვეთილები ცარიელი ფანჯრიდან ან გამოიყენონ 15000-ზე მეტი გაკვეთილისა და ვიდეოს არსებული ბიბლიოთეკა, სხვადასხვა კლასებში, რათა სწრაფად წამოიწყონ და იმუშაონ. სისტემა ასევე გაძლევთ საშუალებას მიიღოთ ვიდეოები YouTube-ის მსგავსი ტიპის ვიდეოებიდან, მაგალითად, ვიქტორინაში მარტივი ინტეგრაციისთვის. მეტი ამის შესახებ ქვემოთ.

Nearpod მუშაობს მრავალი გზით, რათა მხარი დაუჭიროს დისტანციურ სწავლებას ან ერთი ეკრანით მართული პრეზენტაციის სწავლების რეჟიმში. რაც მთავარია, რომელი სტილიც არ უნდა იყოს გამოყენებული, ის ადვილად შეიძლება იყოს ინტეგრირებული Zoom-თან, რათა მოიცავდეს ყველა სტუდენტს, განურჩევლად მათი მდებარეობისა.

#### <span id="page-23-0"></span>როგორ მუშაობს Nearpod?

Nearpod საშუალებას აძლევს მასწავლებლებს შექმნან ორიგინალური ინტერაქტიული პრეზენტაციები სტანდარტების შესაბამისი ვრცელი შინაარსით. დაწყებული ვიქტორინის შექმნიდან მოლეკულის 3D მოდელის გამოყენებით, რომელიც სტუდენტებს შეუძლიათ გამოიკვლიონ დაწკაპუნებებზე დაფუძნებული თამაშის შექმნამდე, რომელიც ასწავლის სიტყვებსა და მართლწერას, ვარიანტები უამრავია.

გაკვეთილების შექმნა შესაძლებელია Nearpod-ში ან Google Slides-ში. Nearpod-ში შექმენით და დაამატეთ სახელი, შემდეგ დაამატეთ კონტენტი Add Slide ღილაკის გამოყენებით. გამოიყენეთ კონტენტის ჩანართი სტუდენტების ჩასართავად და აქტივობების ჩანართი, რათა იპოვოთ შეფასების ხელსაწყოები დასამატებლად.

თქვენ ასევე შეგიძლიათ ატვირთოთ PowerPoint. ისინი გამოჩნდება ბიბლიოთეკაში, რაც საშუალებას მოგცემთ დაამატოთ Nearpod-ის ფუნქციები და აქტივობები, რათა გააუმჯობესოთ გაკვეთილი, რომელიც უკვე გაქვთ.

დაამატეთ სურათები, ფერადი თემები და სხვა, შემდეგ შეინახეთ პროექტი და ის გამოჩნდება ბიბლიოთეკაში, მზად იქნება სტუდენტებისთვის.

თუ გსურთ Slides-ის გამოყენება, აირჩიეთ გაკვეთილი Google Slide-ში და შემდეგ ნაბიჯ-ნაბიჯ გასწავლით სლაიდების შექმნას, ისევე როგორც Nearpod-ში. მოკლედ, ძალიან მარტივია.

#### <span id="page-23-1"></span>Nearpod საუკეთესო მახასიათებლები

Nearpod შესანიშნავია YouTube ვიდეოების ინტერაქტიული გასაკეთებლად. უბრალოდ აირჩიეთ თქვენთვის სასურველი და შემდეგ შეგიძლიათ დაამატოთ შეფასების კითხვები გზის გარკვეულ წერტილებში. ასე რომ, სტუდენტებმა მხოლოდ უნდა უყურონ და აირჩიონ სწორი პასუხი, როცა უყურებენ - დარწმუნდით, რომ ყურადღებას აქცევენ და საშუალებას მოგცემთ დაინახოთ რამდენი იციან ან რა სფეროები სჭირდებათ ყურადღებას.

ვირტუალური რეალობის გამოყენება ასევე კარგი დამატებაა, რადგან Nearpod მუშაობს VR ყურსასმენებთან, რათა სტუდენტებს საშუალება მისცეს შეისწავლონ ტერიტორია, ისევე როგორც სასკოლო მოგზაურობა, მხოლოდ მანძილის შეზღუდვის გარეშე.

სლაიდებზე უშუალოდ დახატვის შესაძლებლობა არის სასარგებლო გზა, რომ მივცეთ სტუდენტებს ინტერაქციის თავისუფლება.

თანამშრომლობის დაფები საშუალებას აძლევს სტუდენტებს შეიტანონ მრავალი პერსპექტივა, რომელიც შეიძლება სასარგებლო იყოს როგორც კლასში, ასევე დისტანციურად. სტუდენტების ხელმძღვანელობით რეჟიმში მათ შეუძლიათ საკუთარი ტემპით ატარონ, ხოლო მასწავლებლის ტემპის რეჟიმში შეგიძლიათ დრო დაუთმოთ შეჩერებას და ასახვას ან გაფართოვდეს შედგენილ წერტილებზე, პირდაპირ ეთერში.

როგორც დიფერენციაციის ინსტრუმენტი, ეს სასარგებლოა, რადგან სტუდენტებს შეიძლება დაევალათ სხვადასხვა დონის დავალებები, რომლებზეც ისინი ყველა მუშაობენ საკუთარი ტემპით.

გამოკითხვის კითხვები და მრავალჯერადი არჩევანის ვიქტორინები ასევე არის შეფასების ხელსაწყოების სასარგებლო ნაწილები, რომლებიც მასწავლებელს საშუალებას აძლევს მიიღონ შესწორება, თუ როგორ სწავლობენ სტუდენტები.

Nearpod უფასოა მის ყველაზე ძირითად პაკეტში, სახელად Silver. ეს მოიცავს გაკვეთილების შექმნისა და ციფრულად მიწოდების შესაძლებლობას. არსებობს 20-ზე მეტი მედია და განმავითარებელი შეფასების ფუნქცია.

#### <span id="page-25-0"></span>დასკვნა

როგორც ხედავთ, არსებობს ონლაინ სწავლის თანამშრომლობის მრავალმხრივი ინსტრუმენტები. ზოგიერთი ინსტრუმენტი უფრო მეტად არის ორიენტირებული მასწავლებლებისა და ადმინისტრატორების საჭიროებებზე, ზოგი კი უფრო მეტად მოსწავლეთა სასწავლო აქტივობებზე. ნებისმიერ შემთხვევაში, ხელსაწყოს არჩევისას, დასაწყისისთვის გაითვალისწინეთ თქვენი საჭიროებები და მიმდინარე ამოცანები.

სასწავლო პროცესში ჩართულობა ნებისმიერი სასწავლო გარემოს მნიშვნელოვანი ასპექტია, მათ შორის ონლაინ სასწავლო გარემოში. თანამშრომლობითი სწავლება საშუალებას იძლევა მოხდეს იდეების გაცვლა, საზოგადოების ხელშეწყობა და მნიშვნელოვანი სწავლის გამოცდილება. უამრავი ინსტრუმენტი ხელმისაწვდომია ონლაინ სივრცეში, რათა მხარი დაუჭიროს დისტანციურ სასწავლო გარემოს.

#### <span id="page-26-0"></span>გამოყენებული ლიტერატურა

- 1. <https://www.cambridge.org/elt/blog/2020/03/24/using-online-collaboration-tools/>
- 2. <https://hospitalityinsights.ehl.edu/efficient-collaboration-tools>
- 3. Padlet Instruction Manual <https://www.pdst.ie/sites/default/files/Padlet%20Instructions.pdf>
- 4. Wakelet manual [https://www.nfschools.net/cms/lib/NY19000301/Centricity/Domain/1629/Wakelet%20ebook.](https://www.nfschools.net/cms/lib/NY19000301/Centricity/Domain/1629/Wakelet%20ebook.pdf) [pdf](https://www.nfschools.net/cms/lib/NY19000301/Centricity/Domain/1629/Wakelet%20ebook.pdf)
- 5. Pear Deck How-To Handbook, Updated for 2020: Remote & Asynchronous Learning <https://www.peardeck.com/how-to-handbook>
- 6. Slido –

<https://www.sli.do/documents>

[https://static.sli.do/documents/slido\\_for\\_remote\\_meetings\\_nov2020.pdf](https://static.sli.do/documents/slido_for_remote_meetings_nov2020.pdf)

- 7. Mentimeter manual [https://educate-it.uu.nl/wp](https://educate-it.uu.nl/wp-content/uploads/2019/04/Mentimeter_ManualV2_Teachers_English.docx_2019_06_13.pdf)[content/uploads/2019/04/Mentimeter\\_ManualV2\\_Teachers\\_English.docx\\_2019\\_06\\_13.pdf](https://educate-it.uu.nl/wp-content/uploads/2019/04/Mentimeter_ManualV2_Teachers_English.docx_2019_06_13.pdf)
- 8. Nearpod

[https://nearpod.com/,](https://nearpod.com/)

[https://www.esasd.net/cms/lib/PA01001915/Centricity/Domain/1594/NEARPOD%20TUTOR](https://www.esasd.net/cms/lib/PA01001915/Centricity/Domain/1594/NEARPOD%20TUTORIAL.pdf) [IAL.pdf](https://www.esasd.net/cms/lib/PA01001915/Centricity/Domain/1594/NEARPOD%20TUTORIAL.pdf) ,

<https://nearpod.com/blog/beginners-guide-to-nearpod/>

9. <https://www.ispringsolutions.com/blog/collaboration-tools-for-online-learning>